# **Cisco®** 7832

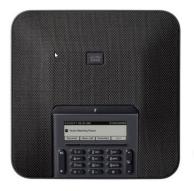

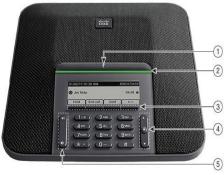

### **Phone Features**

### **Display Control Unit**

- 1 Mute Bar
- 2 Led Bar
- 3 Softkey buttons
- 4 Navigation bar and Select button
- 5 Volume button

# **LED Indicator Lights**

- Green Steady—Connected, Dial Tone
- Green Flashing—Incoming Call
- Amber Steady—Powering On
- Red Steady—Mute, Voice Message Red Flashing—Call on Hold

### **Call Handling**

#### **Internal and Site to Site Calls:**

■ Dial 2-digit site code + 4-digit extension

Roosevelt House: 13+XXXX, Silberman: 12+XXXX (Cisco)Main Campus: 11+XXXX, Hunter High School: 14+XXXX, Brookdale

**Campus:** 17+XXXX (Siemens)

#### **External Calls**

- Domestic/Local: 9+1+10-digit-number
  Int'l: 9+011+Country Code+Number
- Emergency External: 9911 or 911

### Placing a Call

 Press Call softkey before or after dialing.

### **Answering a Call**

Press Answer softkey.

#### End a Call

Press End Call softkey.

### Placing a Call on Hold

Press Hold softkey.

### **Returning to Call on Hold**

- Press **Resume** softkey.
- If multiple calls are on hold, highlight the call you want and press Resume softkey.

### **Muting Your Phone**

Press Mute button.

### **Call Transfer**

To transfer a call to another phone:

- Press Trnsfr softkey.
- Dial the number to which you want to transfer the call.
- Press Trnsfr softkey to transfer the call.

#### OR

- Press End Call to hang up.
- Press Resume softkey to reconnect to the first caller.

## **Call Forwarding**

To forward all of your calls to another phone:

- Press the FwdALL softkey.
- Dial the number to where you want to forward your calls or Msgs softkey for voicemail.

### **Cancelling Call Forwarding**

Press the FwdOFF softkey.

#### **Divert**

# Sending an Active or Ringing Call to Your Voicemail

To redirect an incoming (ringing) call while on another call:

Press **Divert** softkey.

### **Do Not Disturb (DND)**

 Press **DND** softkey to turn on or off the ringer on the phone.

### Conferencing

#### **Ad-Hoc Conference Call (Up to 8 Parties)**

- From a connected call, press Confn softkey.
- Enter the participant's phone number
- Wait for the call to connect.
- Press Confrn softkey again to add the participant to your call.
- Repeat to add additional participants.

### **Viewing Conference Participants**

- While in a conference, press ConfList softkey to view list of participants.
- Highlight the participant that you want to remove and then press Remove softkey.

# **Call History**

To view the last 150 calls made to and from the conference station:

- Press Recent softkey.
- Select the call you want to dial and press Call softkey.

#### To Clear the list:

- Press Recent softkey.
- Press Clear softkey
- Press Delete

# Adjust the Volume in a call

 Press Volume up or down to adjust the volume when the phone is in use.

### **Adjust the Ringer Volume**

 Press Volume up or down to adjust the volume when the phone is not in use.

## **Change the Ringtone**

- Select the Settings > Preferences > Ringtone
- Scroll through the list of ringtones and press Play to hear a sample
- Press Set and Apply to save a selection.

### **Visual Notifications**

| Icon     | Description   |
|----------|---------------|
| 4        | Incoming call |
| <b>t</b> | Outgoing call |
| *        | Missed call   |